# **SOLICIDADÃO: SISTEMA PARA AGRUPAR E SIMPLIFICAR AS SOLICITAÇÕES DE SERVIÇOS MUNICIPAIS EM CANOINHAS – SC**

Jhony Pereira do Vale Thiago Ivens Rech

## **Resumo**

O presente trabalho propõe o desenvolvimento de um sistema *web* para fazer requisições de serviços na prefeitura de Canoinhas, Santa Catarina. A partir da análise das dificuldades enfrentadas pelos cidadãos utilizando os métodos atuais disponíveis, que ocorrem presencialmente, via telefone e por e-mail, verificou-se a necessidade da produção do sistema proposto por esse trabalho. Para tanto, o modelo web foi escolhido com o objetivo de atingir a maior parte das pessoas da cidade, que podem acessá-lo pelo computador, *smartphone* ou qualquer dispositivo eletrônico com acesso à internet. Com o desenvolvimento do trabalho, esperava que os cidadãos de Canoinhas fossem capazes de encontrar todos os serviços em um só lugar e poder solicitá-los à prefeitura, através de formulários que são enviados por e-mail ao órgão responsável pelo serviço. O sistema proposto está em fase de testes, mas já foi disponibilizado ao público para a coleta de dados e avaliação. Os resultados foram positivos, o que demonstrou que o sistema é uma opção útil ao município.

**Palavra-chave:** Serviços públicos. Espaço cidadão. Software para auxílio municipal. Sistema para município. Serviços públicos municipais.

## **1 INTRODUÇÃO**

A evolução tecnológica na área de comunicação fez com que as empresas e instituições públicas investissem em sistemas que auxiliassem a interação com seu público, pois viram a oportunidade de expansão, o melhor contato com clientes e as melhorias que isto traz para a sociedade, estabelecendo uma grande revolução no mercado, aumentando a produtividade e a própria gestão empresarial. O avanço do uso de sistemas online para conectar instituições e a população foi acelerada pela pandemia do Sars-Cov-2, o desenvolvimento de novos *e-commerces*, serviços de *streaming*, cursos à distância e outros tipos de aplicativos, visto que foi alertado e instruído a população mundial a ficar em casa de quarentena.

A organização pública municipal também foi forçada adaptar os serviços que disponibiliza aos seus cidadãos. Os serviços que o município deve fornecer a sua população são apresentados em um documento chamado carta de serviços [2], que é dividido em quatro partes, direcionados a diferentes públicos-alvos, sendo eles os residentes da cidade, as empresas locais, os servidores públicos e os turistas. Alguns exemplos de serviços disponíveis são: Assistência social, saúde, habitação, segurança, cidadania, fiscalização, alvarás, intermediação de empregos (contratar novos funcionários) e licitações. A carta demonstra como acessar e solicitar esses serviços, o procedimento e a documentação necessária, e também o compromisso de atendimento estabelecido. Para realizar qualquer serviço do gênero, deve-se contatar o órgão responsável através da prefeitura.

Os modelos de comunicação utilizados atualmente são via telefone, e-mail ou atendimento presencial. Estes modelos, embora necessários, possuem alguns problemas no processo, como o telefone por exemplo, pode estar com a linha ocupada e não permite o envio de documentos, por e-mail é dada ao usuário a responsabilidade de identificar os documentos e informações necessárias, o que eventualmente acarreta em informações incompletas, exigindo diversas trocas de email e atraso do processo, e o atendimento presencial requer que a pessoa se desloque até o órgão responsável para fazer seu pedido e dependendo do serviço, diferentes documentos podem ser solicitados, sendo necessário mais de uma ida até o local para terminar a solicitação.

Tendo em vista a dificuldade de comunicação durante esse período, buscavase disponibilizar os serviços da prefeitura de forma efetiva, desta forma o trabalho propõe o desenvolvimento de um sistema para auxiliar os cidadãos de Canoinhas, agrupando e simplificando os pedidos de serviços em um único sistema *web*, chamado de SoliCidadão, para agir como uma ponte entre cidadão e prefeitura.

O presente tópico foi a introdução do tema, onde foi discutido sobre a evolução da tecnologia da comunicação, os efeitos que a pandemia do Sars-Cov-2 teve nessa evolução, também foi explicado sobre os serviços da organização pública municipal e o modelo de comunicação atual para fazer as solicitações, e a proposta de um sistema para auxiliar a população de Canoinhas a realizar solicitações para prefeitura.

O segundo tópico é a justificativa, onde explica a motivação para o desenvolvimento do trabalho e a viabilidade de um sistema como o proposto.

No terceiro tópico, são os objetivos, onde é apontado o propósito que se espera alcançar com o desenvolvimento deste trabalho, e os objetivos específicos para atingir esse propósito.

O próximo tópico é descrito a metodologia usada para a execução do trabalho, assim como as ferramentas utilizadas e a documentação criada.

Posteriormente, no quinto tópico, o sistema desenvolvido é apresentado e são exemplificadas operações que o usuário pode fazer pelo sistema.

O sexto tópico apresenta os resultados obtidos através da aplicação de um questionário para usuários da versão de testes do sistema.

O último tópico é a conclusão do trabalho, onde é discutida a relevância do sistema no cenário atual e o futuro do sistema.

#### **2 JUSTIFICATIVA**

De acordo com o artigo segundo do Estatuto da Cidade [1], a política urbana precisa garantir o direito de infraestrutura urbana, transporte e serviços públicos, ou seja, é de responsabilidade da prefeitura providenciar melhores condições para a população.

Embora a prefeitura ofereça os serviços à população, as solicitações destes serviços não são triviais, visto que nem todos os solicitantes conhecem os processos para concluir o processo. As formas de atendimento disponibilizadas são telefone, email e presencial, mas como a maioria dos serviços ofertados necessitam de entrega de documentos, estes não podem ser feitos via telefone. Mesmo no atendimento por e-mail e presencial, pela falta de conhecimento prévio sobre documentos que devem ser entregues, geram a necessidade de repetir o processo algumas vezes, o tornando mais lento e trabalhoso para todos. Por isso, é necessário ter um meio de fácil acesso à população para se comunicar com a prefeitura. O sistema proposto neste trabalho simplifica o processo de solicitações, dá conforto e segurança ao cidadão, que pode acessar o sistema pela internet e solicitar um serviço da prefeitura através de formulários intuitivos e dinâmicos gerados pelo sistema.

#### **2.1 Serviços destinado aos cidadãos**

Este projeto traz inovação para os meios de solicitações feitas à prefeitura de Canoinhas. Em conjunto com a lei nacional 10.973, a "inovação é a introdução de novidade ou aperfeiçoamento no ambiente produtivo e social que resulte em novos produtos, serviços ou processos ou que compreenda a agregação de novas funcionalidades ou características a produto, serviço ou processo já existente que possa resultar em melhorias e em efetivo ganho de qualidade ou desempenho" (artigo 2, inciso IV) [10].

A inovação é muito relevante para os dias atuais e alguns fatores acabam impulsionando o desenvolvimento para satisfazer os serviços prestados, "uma vez que o distanciamento social é aconselhado, os serviços devem ser acessíveis aos clientes cuja rotina diária é interrompida. Isso inclui a mudança para uma personalização de produto e serviço online" [9]. Considerando isso, empresas estão cada vez mais apostando em tecnologias para automatizar serviços, meios de atendimento online, entregas em domicílios, e até *delivery* por meio de drones. Um bom exemplo é o sistema de Auxílio Emergencial do governo, onde foi criado um meio de solicitar o auxílio por aplicativo ou *website*, dispensando a obrigatoriedade de ir ao banco fazer o requerimento.

Também podemos ver essa total mudança nos meios de educação, escolas, institutos e universidades, que em sua grande maioria, adaptaram-se à crise e otimizaram os seus meios de ensino para conteúdos e serviços *online*. "O que todos os exemplos citados têm em comum é que, ao invés de desacelerar ou encerrar atividades, eles continuaram investindo em recursos humanos e tecnologia" [9].

Este trabalho tem o intuito de simplificar as solicitações feitas para a prefeitura, trazendo bem-estar e comodidade aos usuários, quando o cidadão não tem a obrigação de ir até a mesma para solicitar um serviço de seu direito. O sistema vem de encontro com a pandemia atual que "De acordo com a Teoria da Responsabilidade Social Corporativa (RSC), as organizações se unem para mitigar os danos e melhorar o bem-estar da comunidade durante a crise, como a atual pandemia COVID-19" [9], mas não se limita somente a ela, proporcionando também facilidade e agilidade para os cidadãos no futuro.

#### **3 OBJETIVOS**

Nesta seção serão apresentados o objetivo geral e os objetivos específicos presentes no trabalho de conclusão de curso.

#### **3.1 Objetivo Geral**

Agrupar e facilitar a criação de solicitações relacionadas aos serviços públicos de trânsito, iluminação, educação e serviços ambientais, através do desenvolvimento de um sistema *web* prático por meio de formulários que são enviados por e-mail para os órgãos responsáveis pela prestação do serviço.

## **3.2 Objetivos Específicos**

- Levantar requisitos e modelar o sistema *web* SoliCidadão;
- Desenvolver um módulo do sistema que permita o cadastro de solicitações de serviços da prefeitura de Canoinhas;
- Desenvolver um módulo de gerência de solicitações por parte dos órgãos responsáveis;
- Fazer testes e inserir novos serviços no site;
- Realizar a avaliação do sistema.

## **4 METODOLOGIA**

Nesta seção será apresentado a metodologia, as ferramentas de desenvolvimento e a documentação relacionada ao trabalho de conclusão de curso. O desenvolvimento iniciou com o contato e levantamento de requisitos com os órgãos públicos responsáveis, foi questionado como eram os métodos atuais e as informações necessárias para fazer as solicitações de serviços.

 Realizou-se também um estudo para decidir qual o método mais prático para o sistema criar e enviar as solicitações, onde foi escolhido fazer através de formulários que seriam enviados para os e-mails dos prestadores de serviços. O próximo passo, foi o desenvolvimento do sistema web.

## **4.1 Projeto do sistema**

Após o levantamento de requisitos e modelagem foi determinado que o desenvolvimento da versão *beta* do sistema SoliCidadão permite o usuário realizar as seguintes operações:

- Reportar um defeito em um semáforo;
- Reportar problemas na sinalização;
- Reportar interferências na via;
- Solicitar o Histórico Escolar;
- Solicitar reparos ou instalações relacionadas a iluminação pública;
- Solicitar retirada de galhos ou dejetos da rua;
- Consultar o estado de solicitações anteriores.

 Enquanto o usuário está reportando algum problema ou fazendo uma solicitação, o sistema o guia para que todas as informações e documentos necessários sejam enviados para o órgão responsável. Abaixo está um exemplo do processo de utilização do sistema. Desde a seleção do tipo de serviço, o preenchimento do formulário, a possibilidade de edição antes do envio (verificar os dados) e o final do processo, que seria o envio do formulário:

- 1. O usuário utilizará o sistema quando desejar solicitar um serviço. Ele abrirá uma nova solicitação no sistema, escolhendo o tipo de serviço.
- 2. Ao clicar no serviço escolhido, será aberto um formulário onde ele precisará preencher as informações e anexar os documentos necessários.
- 3. Com isso a solicitação estará concluída, pela parte do usuário.
- 4. Antes do envio o usuário poderá rever todas as informações e fazer alterações caso precise.
- 5. Finalmente, a solicitação será encaminhada para o órgão responsável, que pode responder diretamente ao usuário ou ao sistema. Embora as solicitações do sistema sejam enviadas via e-mail, os órgãos responsáveis podem acessar e gerenciar as solicitações pelo sistema disponibilizado.

Mais detalhes do funcionamento do sistema SoliCidadão podem ser vistos na documentação abaixo, feita através de diagramas seguindo os padrões UML, e utilizada como guia para desenvolvimento do sistema e registro das atividades realizadas.

#### **4.2 Documentação**

A Linguagem de Modelagem Unificada (UML) foi criada para exercer um padrão, que serve para detalhar um sistema e seus atributos, também é usado para explicar como ele irá se comportar, tanto como os componentes que vai ter [5]. Dentro do UML temos os mais diversos documentos, mas um dos mais utilizados para representação e explicação de sistemas são os diagramas. "Um diagrama é uma apresentação gráfica de um conjunto de elementos, geralmente representados como um gráfico conectado de vértices (itens) e arcos (relacionamentos)" [5]. Para o sistema proposto desenvolveu-se dois tipos de diagramas, o de casos de uso e o de classe, "bons diagramas facilitam a compreensão do sistema que você está desenvolvendo" [5].

#### 4.2.1 Diagrama de caso de uso

O diagrama de caso de uso de um sistema resume as suas funcionalidades, seus atores (usuários) e as suas interações [4] Ele ajuda sua equipe a representar e discutir cenários em que o sistema ou aplicativo interage com pessoas, organizações, sistemas externos, onde também pode identificar metas que os atores do sistema podem alcançar, ou até mesmo servir como um escopo do desenvolvimento final.

Fica intuitivo como o sistema irá se comportar a partir do diagrama de casos de uso, nele o ator terá acesso ao sistema e as funcionalidades do mesmo, como ilustrado na Figura 1.

Descrevendo o diagrama de casos de uso apresentados na Figura 1, o ator usuário tem acesso a criação de uma conta nova ou login em uma conta existente. Ao tentar realizar a entrada, o sistema verifica se as credenciais estão corretas possibilitando a entrada caso estejam, ou a negando caso contrário.

Passando pela etapa de entrada no sistema, o usuário poderá fazer uma solicitação ou consultar as solicitações realizadas.

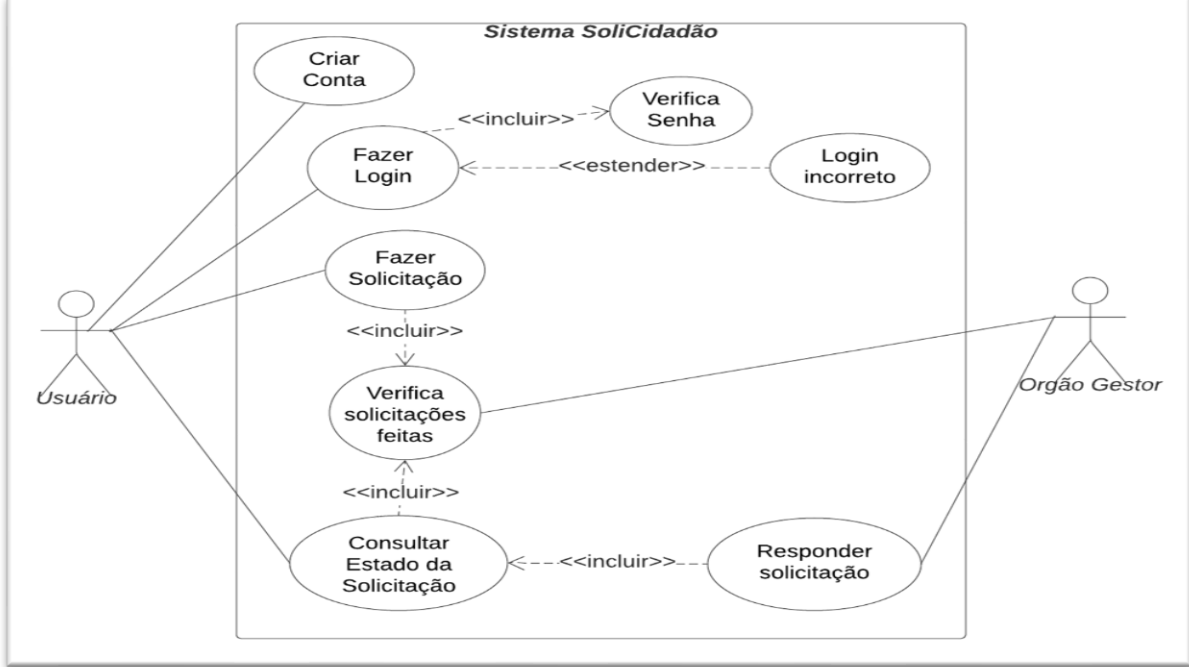

FIGURA 1 - Diagrama de caso de uso do sistema SoliCidadão.

Fonte: Elaborado por Jhony Pereira e Thiago Ivens, 2021.

Já o ator cadastrado como órgão gestor terá acesso às solicitações feitas ao seu departamento e também o direito de as responder.

#### 4.2.2 Diagrama de classe

"O diagrama de classes é um dos mais importantes e utilizados da UML" [6]. Ele é bastante usado para documentar arquiteturas de software, ele também é tratado como um diagrama de estrutura, pois serve para descrever a estrutura que estará presente no sistema que será modelado.

Este diagrama é voltado para as classes do sistema, "uma classe possui três partes distintas: o nome que define a classe, os atributos e as operações pertencentes a esta classe" [11] além dos seus relacionamentos.

Para o sistema SoliCidadão, desenvolveu-se o diagrama de classe apresentado na Figura 2:

Como mencionado anteriormente temos três partes principais em um diagrama de classe, para facilitar o entendimento, além das linhas de separação entre nome da classe, atributos e métodos, eles também foram modificados da seguinte maneira: os atributos da classe são do tipo privado, ou seja, estão representados pelo identificador '-', já as funções das classes estão representadas pelo identificador '+', significa que

FIGURA 2 - Diagrama de classes do sistema SoliCidadão.

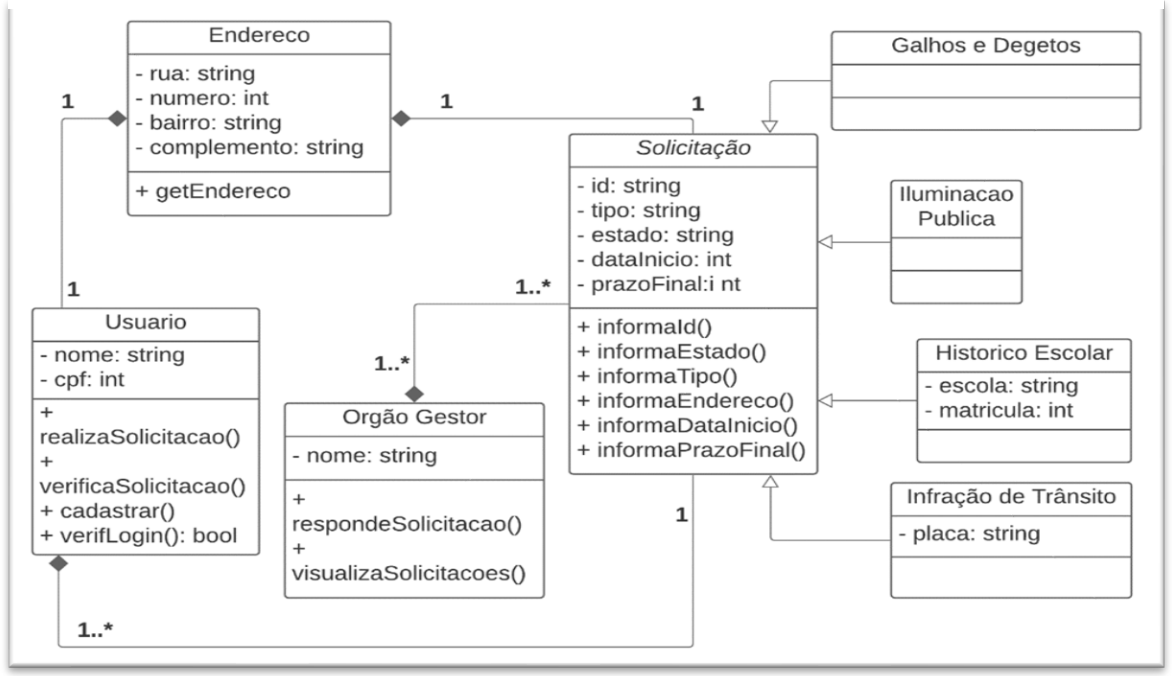

Fonte: Elaborado por Jhony Pereira e Thiago Ivens, 2021.

elas são públicas. Também temos as definições *string, int e bool*: *string* é usado quando a definição do atributo é dada por meio de uma sequência de caracteres, *int*  é usado para números inteiros e *bool* e para dados booleanos, onde pode ser verdadeiro ou falso. Para cada classe será dissertado abaixo de forma geral o seu funcionamento:

Classe Usuário:

- **Identificador da Classe: Usuário.**
- Atributos: nome, cpf.
- Funções e suas definições:
	- realizarSolicitacao(): Realiza as solicitações criadas pelo usuário;
	- verificarSolicitacao(): Verifica as solicitações que o usuário realizou;
	- cadastrar(): Cadastra o usuário no sistema;
	- verificarLogin(): Valida as credenciais do usuário para entrar no sistema.

Classe Endereço:

- Identificador da Classe: Endereço.
- Atributos: rua, número, bairro, complemento.
- Funções e suas definições:
	- getEndereco(): retorna o endereço do objeto em questão, onde pode ser tanto um usuário quanto o endereço de uma solicitação.

Classe Órgão Gestor:

- Identificador da Classe: Órgão Gestor.
- Atributos: nome.
- Funções e suas definições:
	- respondeSolicitacao(): responde às solicitações;
	- visualizaSolicitacoes(): reúne todas solicitações e mostra ao órgão gestor.

Classe Solicitação:

- Identificador da Classe: Solicitação.
- Atributos: id, tipo, estado, dataInicio, prazoFinal.
- Funções e suas definições:
	- InformaId(): Retorna o número identificador (id) da solicitação;
	- InformaEstado(): Retorna como a solicitação está, ou seja, se foi encaminhada, está em observação, negada ou concluída;
	- InformaTipo(): Retorna o tipo da solicitação;
	- InformaEndereço(): Retorna o endereço da solicitação.
	- InformaDataInicio(): Informa a data em que a solicitação teve ínicio;
	- InformaPrazoFinal(): Caso não tenha sido concluída será retornado o prazo máximo para aceitação da solicitação.

As demais classes não são fixas, já que se pode criar/remover classes de acordo com os serviços acrescentados ao sistema.

Os relacionamentos das classes se dão da seguinte forma:

- Usuário e Solicitação só podem ter um endereço que será obrigatório.
- Uma solicitação só pode ter um usuário requisitante. Mas um usuário pode ter várias solicitações.

Para o desenvolvimento do sistema aqui descrito, foram utilizadas as tecnologias descritas no próximo tópico.

#### **4.3 Tecnologias**

A implementação foi executada na linguagem Python usando o framework Django e para o gerenciamento dos dados foi utilizado MySQL.

#### 4.3.1 Python

É uma linguagem livre e multiplataforma, ou seja, todos os programas criados, podem ser executados na maior parte das plataformas existentes, sem sofrer grandes modificações, mantendo um código limpo e de fácil manuseio [7]. Python não é utilizado para apenas uma categoria de programação, com seu grande número de módulos, ele consegue ter sua capacidade ampliada, por exemplo, o módulo Django para a programação web.

## 4.3.2 Django

Assim como Python, ele é completo e versátil, podendo ser utilizado para a criação de quase todos os tipos de sites e entregando conteúdo de praticamente qualquer formato [12]. No trabalho foi utilizado os módulos crispy forms, que é utilizado para gerenciar os formulários do Django e o cpf field, que faz a validação do CPF, além dos módulos padrões do framework.

#### 4.3.3 MySQL

MySQL é um sistema de gerenciamento de banco de dados relacional. É desenvolvido, distribuído e mantido pela Oracle Corporation. Utiliza a linguagem SQL (Structured Query Language) para solicitar informações, adicionar, excluir, editar ou ordenar os dados. Foi escolhido para o trabalho pela capacidade de escalabilidade e a segurança para proteção da informação [3].

Entendendo as tecnologias utilizadas para o sistema, partiremos para a apresentação do sistema, que será feita no tópico 5 do trabalho.

# **5 SISTEMA SOLICIDADÃO**

Neste capítulo será apresentado o sistema SoliCidadão que ainda se encontra em fase de testes, com capturas de tela das páginas do sistema e descrição das operações possíveis.

#### **5.1 Início do Sistema**

A página inicial [Figura 3] é uma introdução do sistema denominado SoliCidadão, onde é apresentado uma breve introdução, também é possível se registrar ou entrar no sistema.

FIGURA 3 - Parte da página inicial do sistema SoliCidadão que apresenta os serviços ofertados pelo sistema.

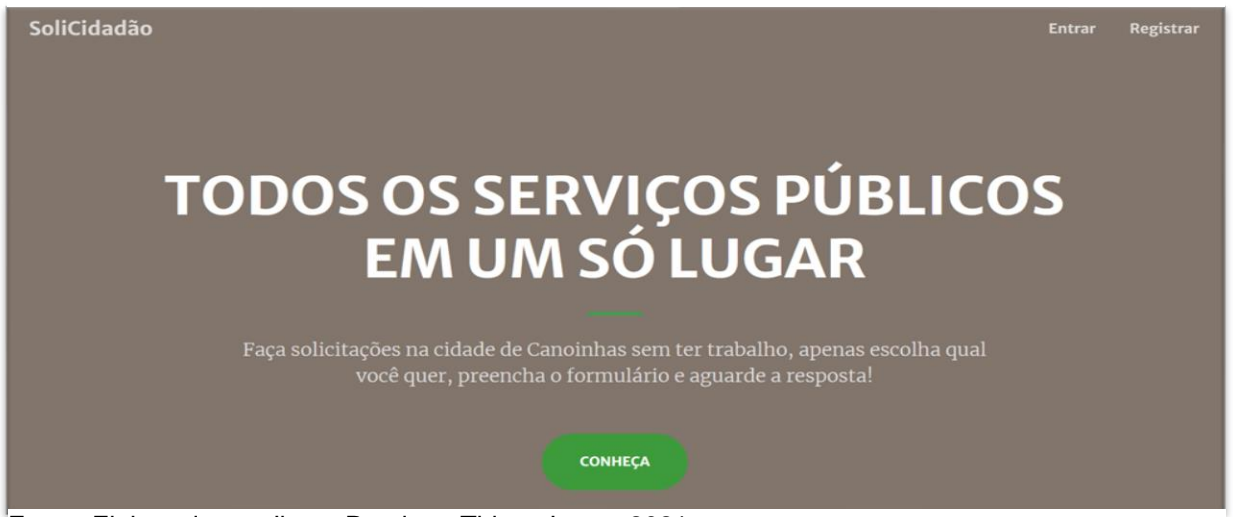

Fonte: Elaborado por Jhony Pereira e Thiago Ivens, 2021.

Ainda na Figura 3, existe um botão para apresentar aos usuários os serviços com suas respectivas explicações presentes no sistema (Figura 4).

FIGURA 4 - Introdução do sistema SoliCidadão.

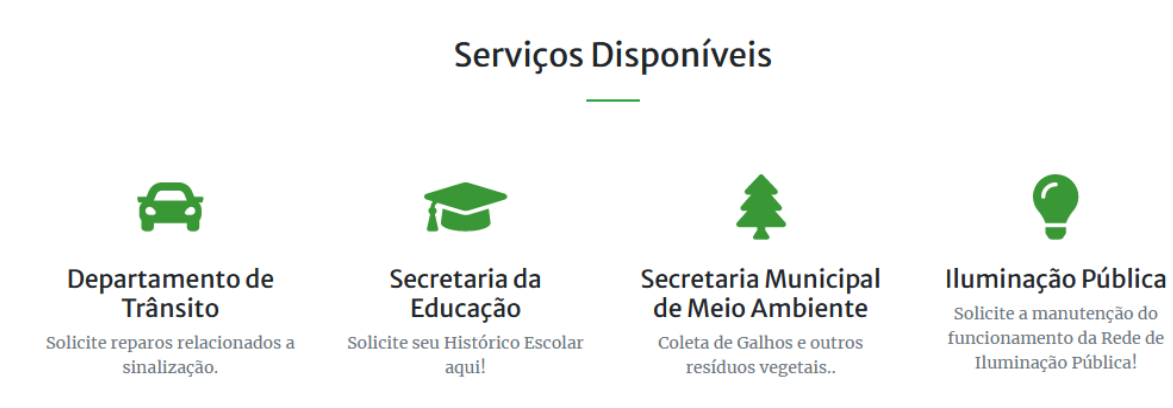

Fonte: Elaborado por Jhony Pereira e Thiago Ivens, 2021. Fonte: Elaborado por Jhony Pereira e Thiago Ivens, 2021.

E por fim, temos a aba de contato onde são disponibilizados o telefone e o email dos desenvolvedores para reportar problemas que possam surgir no sistema (Figura 5)

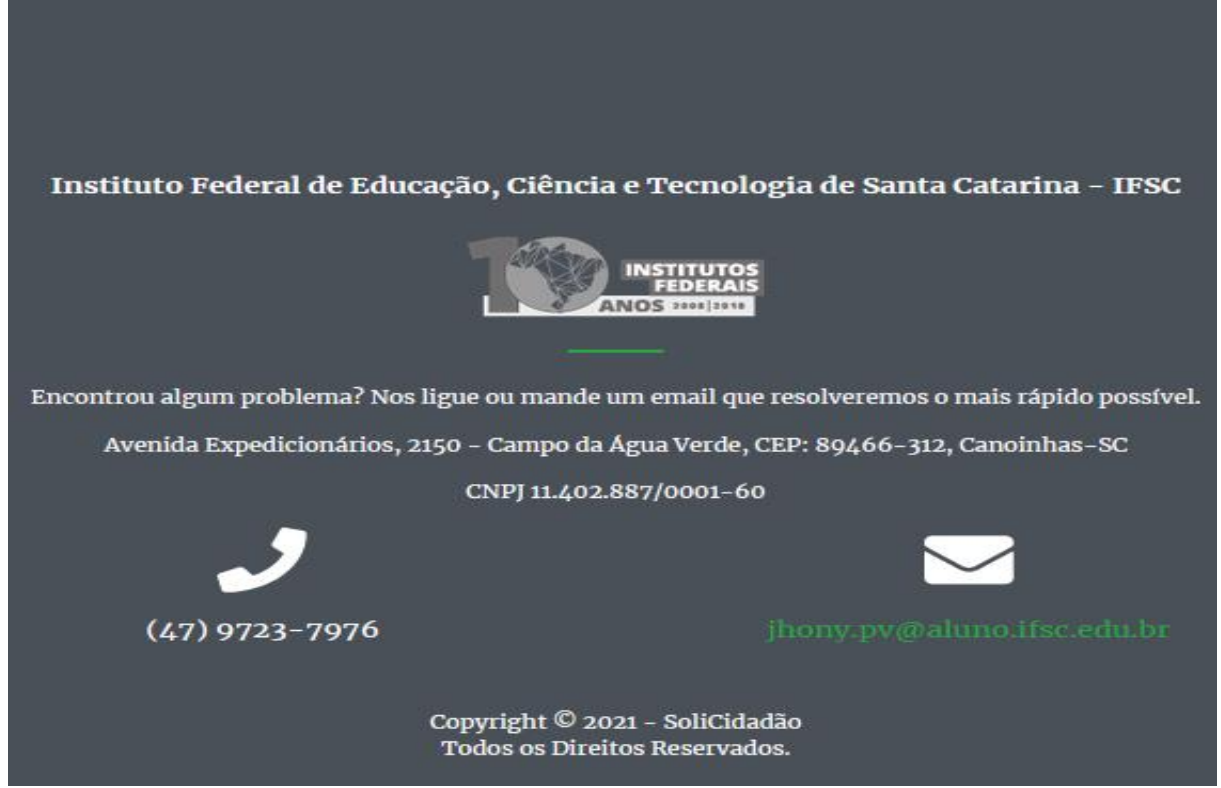

FIGURA 5 - Parte da página inicial do sistema SoliCidadão que apresenta as informações de contato.

Fonte: Elaborado por Jhony Pereira e Thiago Ivens, 2021.

Após o usuário se cadastrar e entrar no sistema, é possível realizar solicitações dos serviços disponíveis e ver se já recebeu respostas dos órgãos responsáveis pelo mesmo.

#### **4.4 Como é feito uma solicitação no sistema**

Para exemplificar o processo de solicitação no sistema será apresentado no tópico abaixo como é realizada uma solicitação ao departamento de trânsito. Ao entrar é apresentado o título da página, sendo ele neste caso o nome do órgão gestor, com uma breve e objetiva explicação embaixo (Figura 6).

Descendo a página é esclarecido os tipos de serviços disponíveis a este departamento (Figura 7 - Tipo de Solicitação) e também os documentos e informações que deverão ser informados para realizar a solicitação (Figura 7 - Endereço, Comentário e Imagem), sendo dissertado o que precisa em cada um deles.

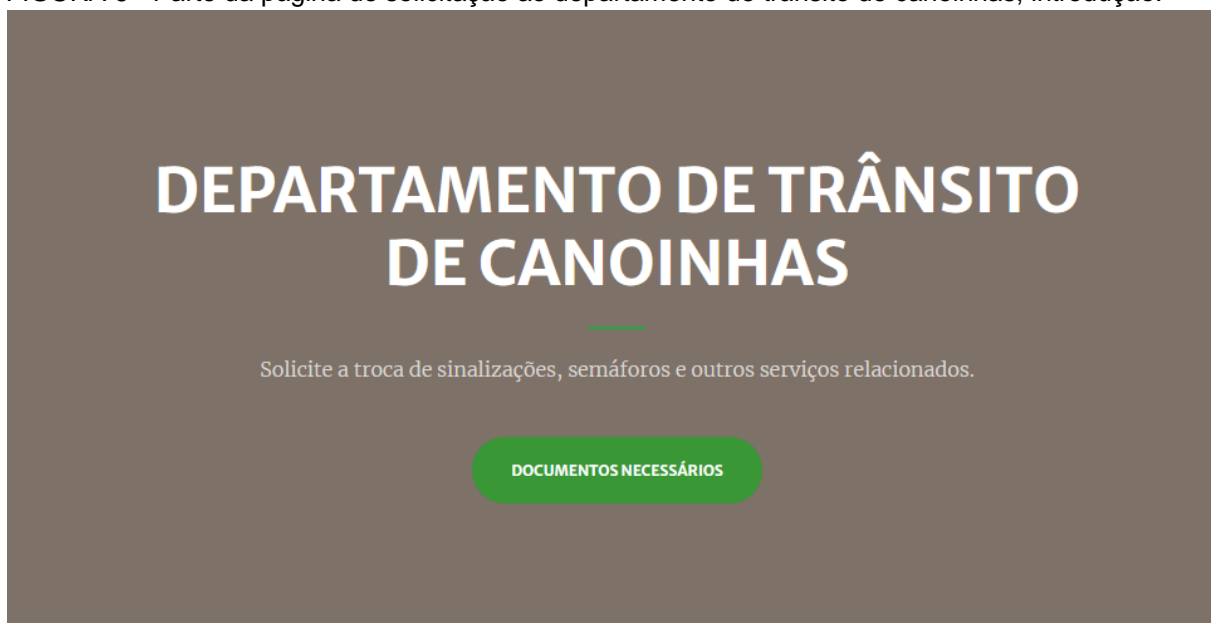

FIGURA 6 - Parte da página de solicitação ao departamento de trânsito de canoinhas, introdução.

Fonte: Elaborado por Jhony Pereira e Thiago Ivens, 2021.

FIGURA 7 - Informações necessárias para solicitar um serviço ao departamento de trânsito de canoinhas.

# **Informações Necessárias**

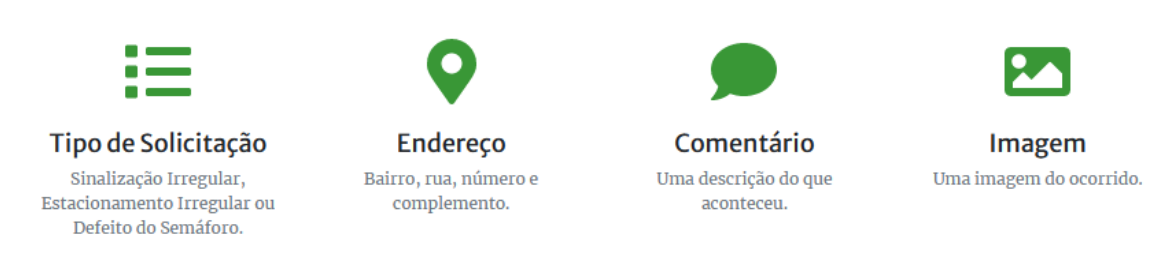

Fonte: Elaborado por Jhony Pereira e Thiago Ivens, 2021.

Posteriormente, é listado as solicitações já realizadas (Figura 8) e tem a possibilidade de fazer uma nova solicitação.

Ao clicar em 'Solicitar' será aberto o formulário (Figura 9) pedindo as informações que foram mostradas na Figura 7.

No primeiro campo do formulário, estão disponibilizados três serviços, sendo eles:

- Reportar um defeito no semáforo;
- Reportar problemas na sinalização;
- Reportar interferências na via.

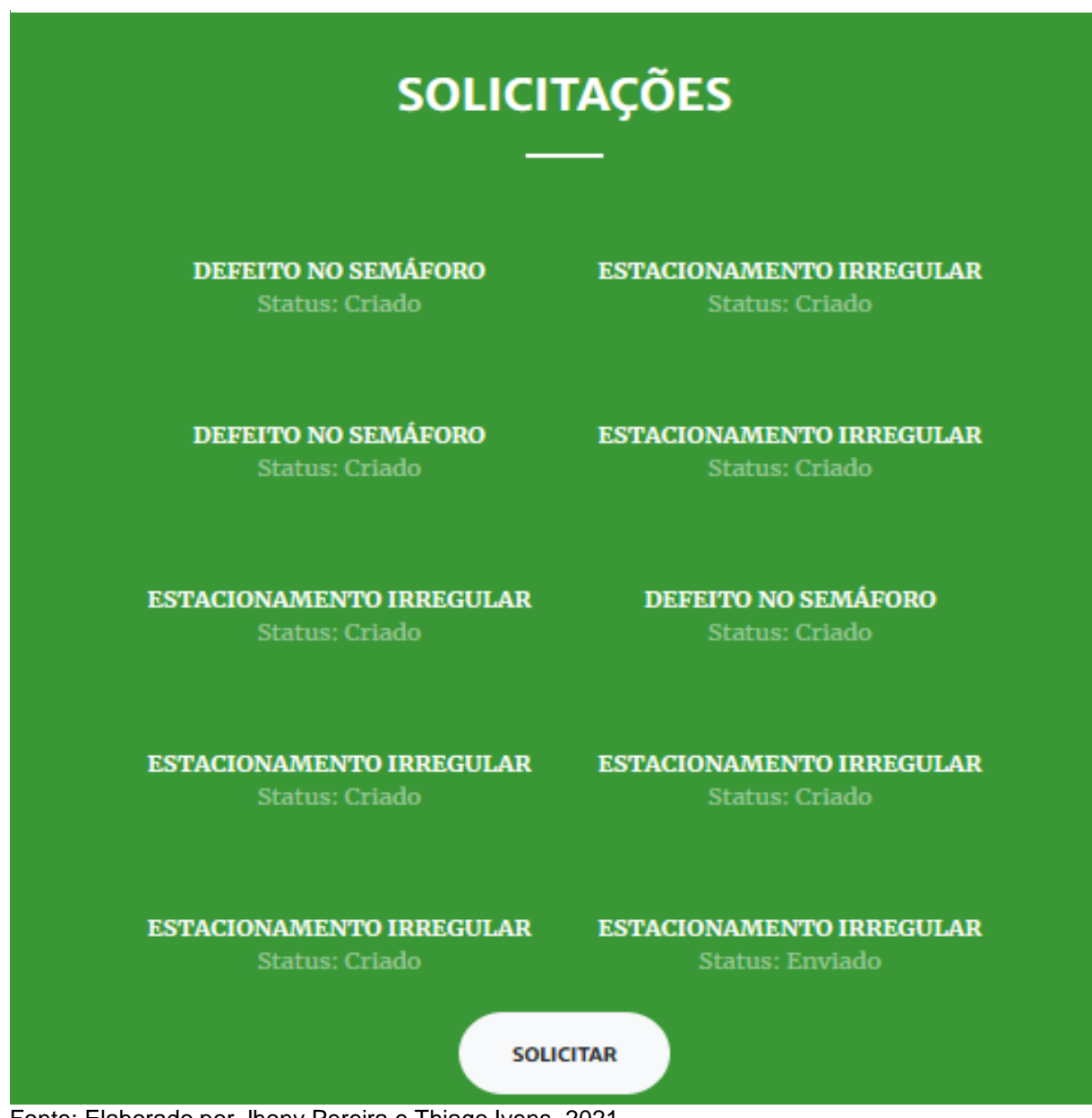

FIGURA 8 - Solicitações realizadas ao departamento de trânsito de canoinhas.

Fonte: Elaborado por Jhony Pereira e Thiago Ivens, 2021.

Nos campos seguintes precisa ser inserido o endereço de onde ocorrerá o serviço, que é dividido em: rua, bairro, número e um complemento (opcional). É possível inserir a descrição do ocorrido para detalhar o pedido, como último campo do formulário, é possível anexar uma imagem do ocorrido.

Ao salvar o formulário será exibido os dados preenchidos pelo usuário para confirmação e dois botões (Figura 10): 'Enviar' e 'Editar'.

Se for selecionado 'Editar', será reaberto o formulário para modificações. Caso seja selecionado o botão 'Enviar', o formulário será transformado em um e-mail que será encaminhado para o órgão responsável. Quando a mensagem é respondida, ela será exibida na aba respostas do sistema.

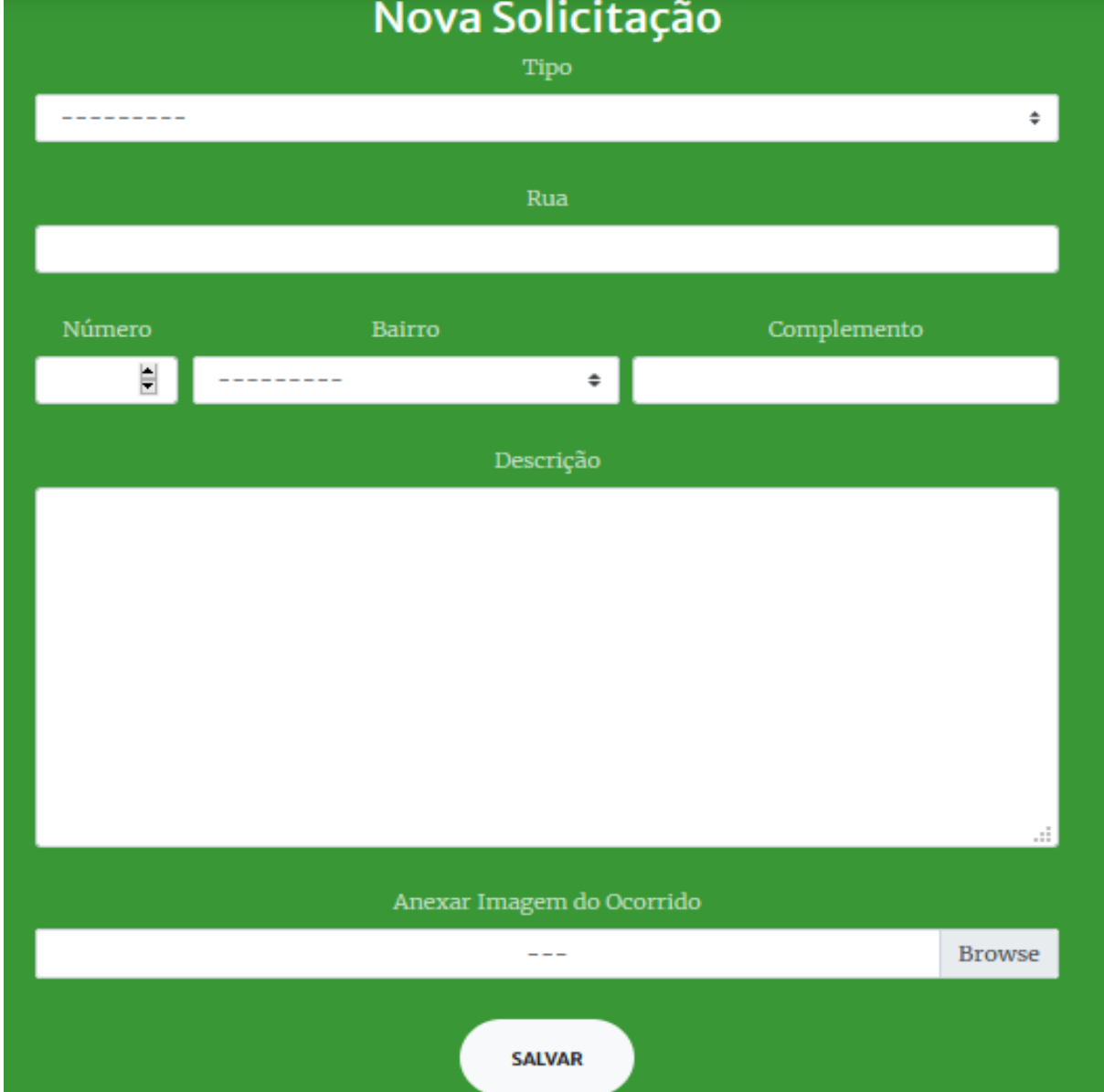

FIGURA 9 - Formulário de solicitação ao departamento de trânsito de canoinhas.

Fonte: Elaborado por Jhony Pereira e Thiago Ivens, 2021.

## **4.5 Administrador do Sistema**

Além dos usuários requisitantes, o SoliCidadão também permite que os órgãos responsáveis por atender às solicitações façam a gerência destas pelo sistema. As solicitações são apresentadas para o administrador do sistema em listas separadas por departamentos, com seus devidos status [Figura 11]

Ao clicar em uma solicitação, o administrador consegue ver seu conteúdo e tem a opção de respondê-la através do sistema [Figura 12].

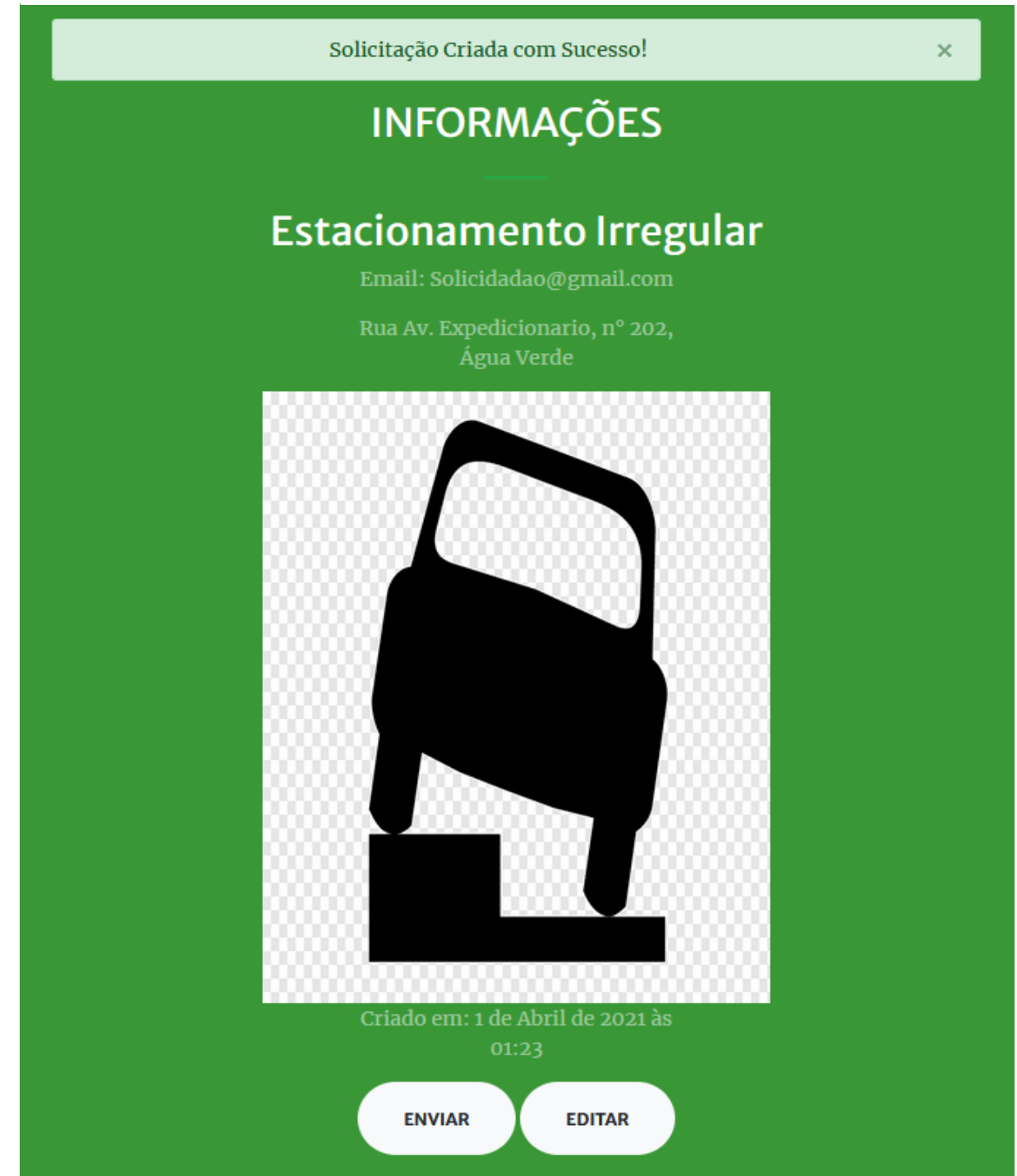

Fonte: Elaborado por Jhony Pereira e Thiago Ivens, 2021.

Ao clicar em responder, abrirá um campo de texto onde ele pode escrever a resposta e enviá-la, o status da solicitação será alterado para "respondida" e o usuário poderá encontrá-la na aba de respostas disponível no sistema [Figura 13].

Embora o sistema ofereça essa funcionalidade, ela ainda não foi utilizada pelos órgãos responsáveis na cidade, então as solicitações estão sendo respondidas por email.

FIGURA 11 - Lista de Solicitações.

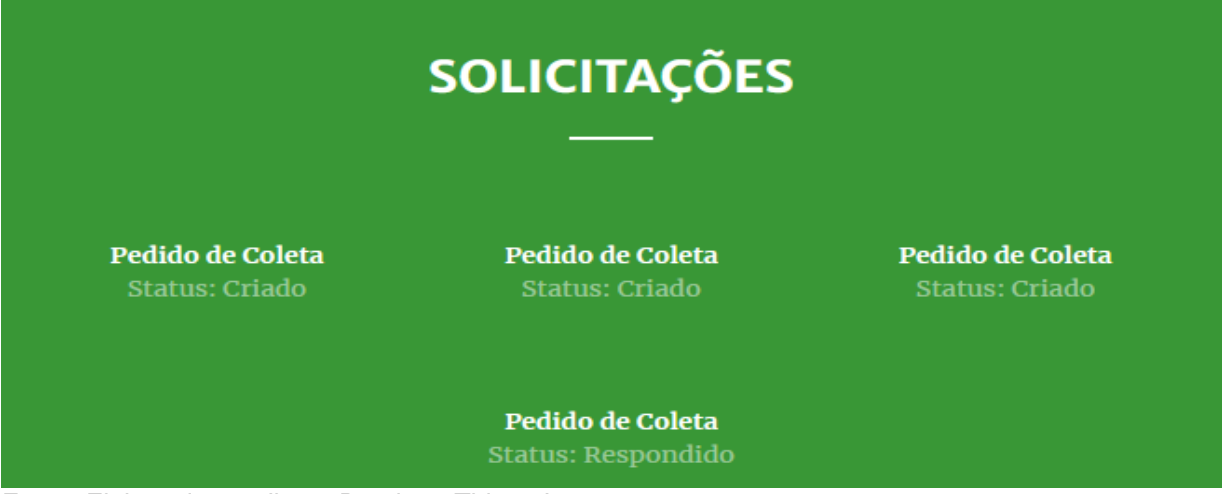

Fonte: Elaborado por Jhony Pereira e Thiago Ivens, 2021.

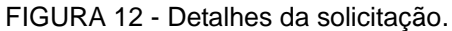

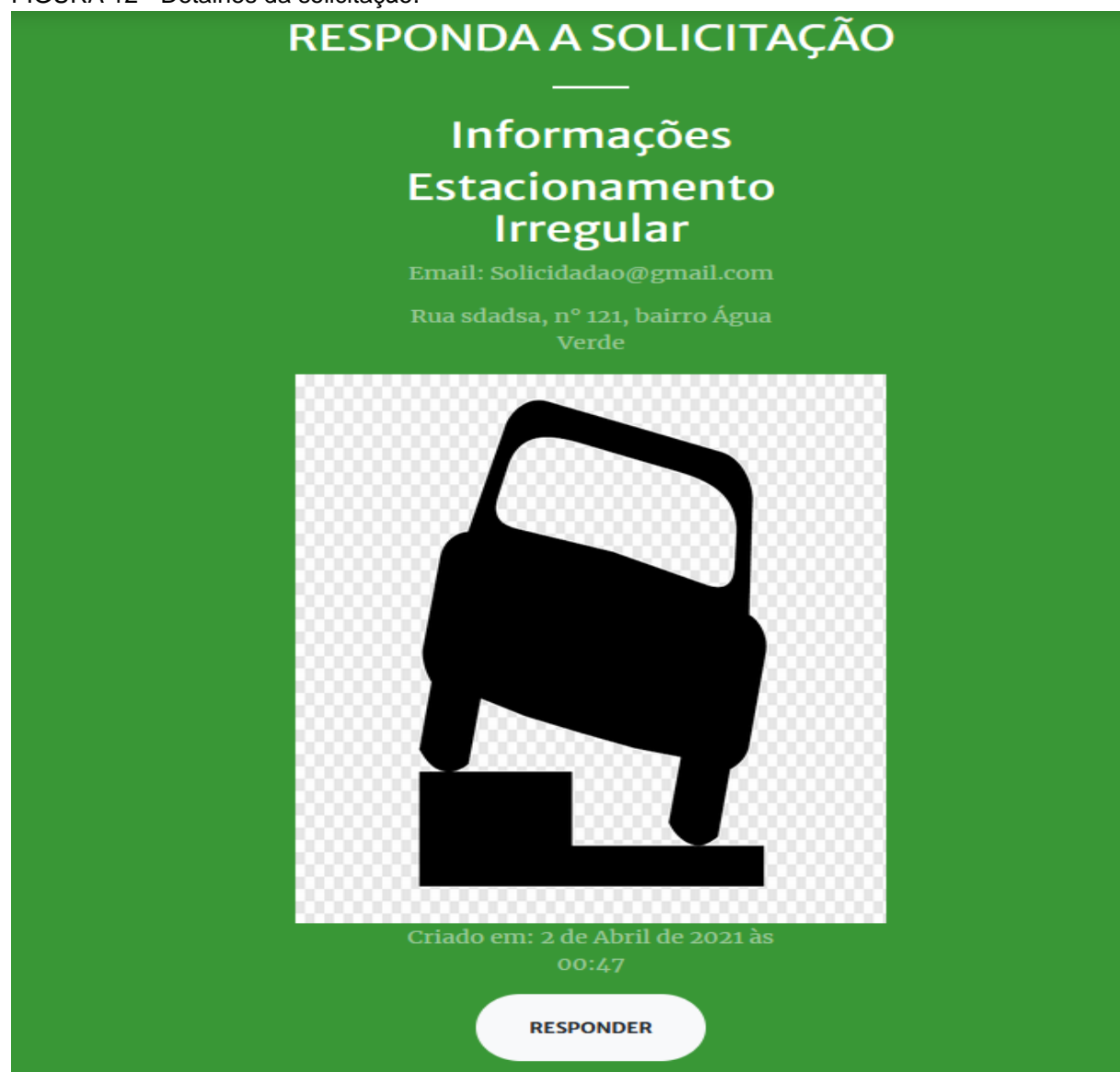

Fonte: Elaborado por Jhony Pereira e Thiago Ivens, 2021.

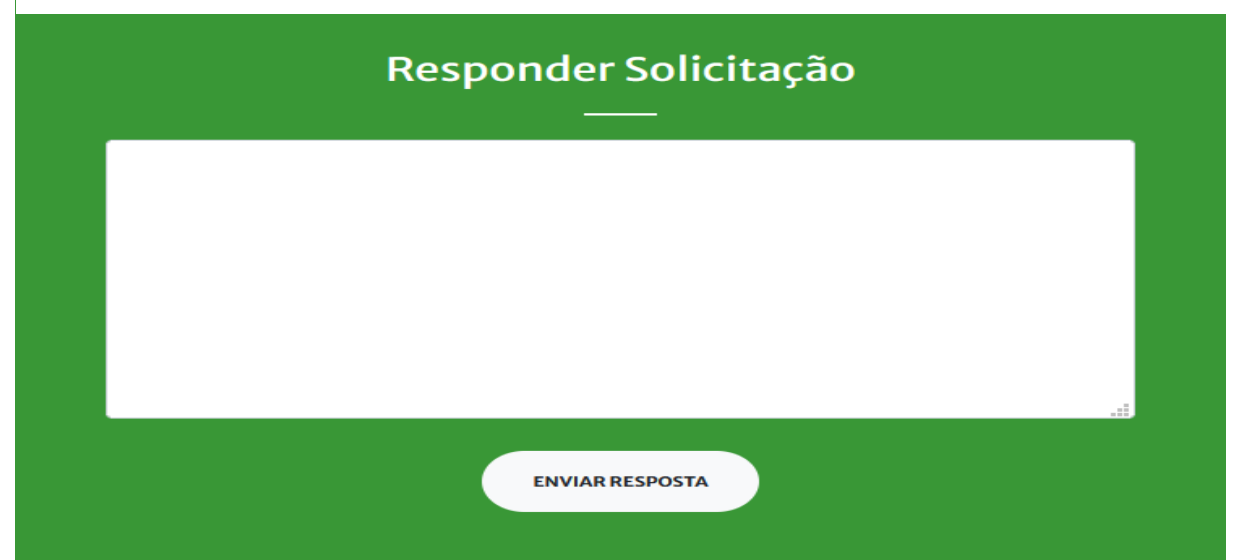

FIGURA 13 - Formulário de resposta a solicitação.

Fonte: Elaborado por Jhony Pereira e Thiago Ivens, 2021.

# **6 RESULTADOS**

Para avaliar a eficácia e utilidade do sistema, apresentar dados de melhoria e sugestões, propôs-se um levantamento de resultados retratado na seção atual, onde divulgou-se o sistema para testes, por meio de mensagens enviadas a pessoas e grupos de WhatsApp, contendo o seguinte na mesma: O Solicidadão é um sistema *web*, criado para auxiliar as pessoas de Canoinhas a fazerem solicitações de diferentes serviços para a prefeitura, funcionando como uma ponte entre a prefeitura e os cidadãos da cidade. No momento estamos em fase de testes, aceitando algumas solicitações específicas para o departamento de trânsito, e as secretarias da educação, planejamento e meio ambiente. Após a escolha da solicitação desejada, o sistema guia o usuário, para preencher as informações necessárias para a realização da solicitação através de um formulário, que será enviado por e-mail para o órgão competente. Na etapa atual, as solicitações não serão realmente enviadas para os órgãos da prefeitura, mas pedimos que o utilizem informando apenas situações reais para que nossos testes indiquem o volume real de solicitações diárias. Esse trabalho é um projeto de extensão realizado no IFSC, desenvolvido pelos alunos Jhony Pereira e Thiago Ivens.

O sistema *web* está disponível em: 'https://solicidadao.pythonanywhere.com/'.

Também solicitamos que respondam o seguinte questionário para que nos ajudem a avaliar e melhorar o sistema: 'https://forms.gle/fiuFi1wbL4AP5Tjc9'.

Em 5 dias, 25 pessoas acessaram o sistema e responderam o questionário, destas, 12 criaram uma conta, e 8 fizeram pelo menos uma solicitação de serviço, separadas desta forma:

- Quatro para o Departamento de Trânsito;
- Três para a Secretária de Meio Ambiente;
- Nenhuma para a Secretária de Educação;
- Uma para a Secretária de Planejamento;

Perguntou-se para os usuários se eles consideravam o sistema útil, no qual foram obtidos os seguintes resultados [Figura 14]:

FIGURA 14 - Gráfico de resposta à pergunta: "Na sua opinião, o sistema é útil para a cidade?".

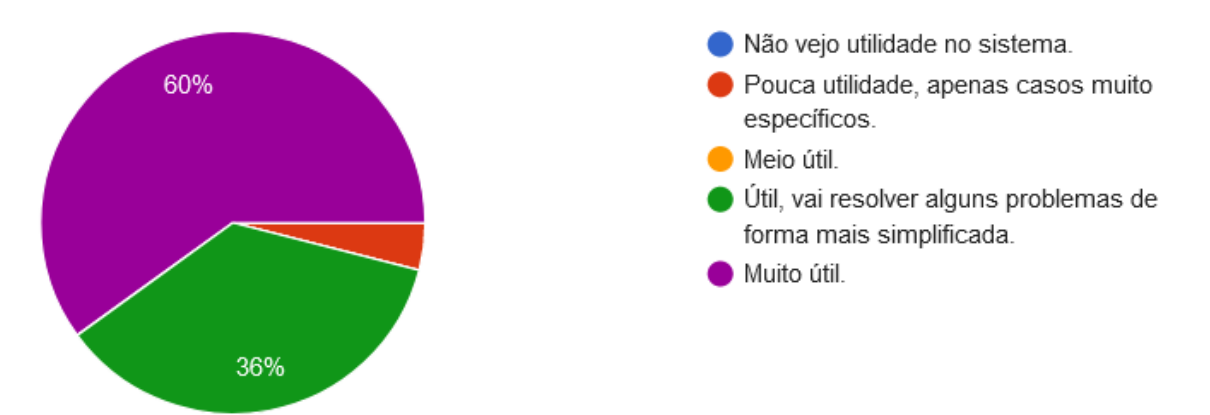

Fonte: Elaborado por Jhony Pereira e Thiago Ivens, 2021.

Com os dados apresentados na Figura 14, percebe-se que noventa e seis por cento, ou seja, a maioria das pessoas consideraram o sistema de útil a muito útil e somente quatro por cento das respostas o consideraram pouco útil.

Buscava-se saber como está o conceito de interface humano-computador do sistema, por isso foi questionado se o sistema estava difícil de ser usado e tivemos as seguintes respostas [Figura 15]:

Na Figura 15 vemos que setenta e seis por cento dos testadores afirmaram que o sistema é de fácil uso, vinte por cento afirmaram ter tido algum problema com o uso, mas nada complicado e apenas quatro por cento disseram que o sistema era difícil de utilizar.

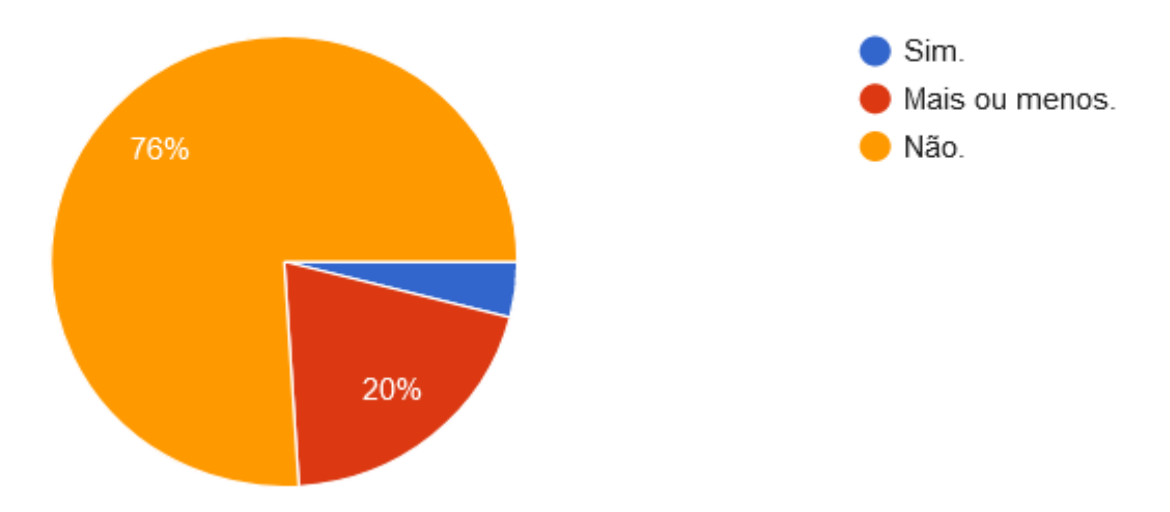

FIGURA 15 - Gráfico de resposta à pergunta: "Foi difícil utilizar o sistema?".

Fonte: Elaborado por Jhony Pereira e Thiago Ivens, 2021.

Também foi pesquisado o número de pessoas que já precisaram realizar solicitações de serviços para a prefeitura, o resultado obtido foi [Figura 16]:

FIGURA 16 - Gráfico de resposta à pergunta: "Você já teve a necessidade de fazer uma solicitação de serviços do tipo?".

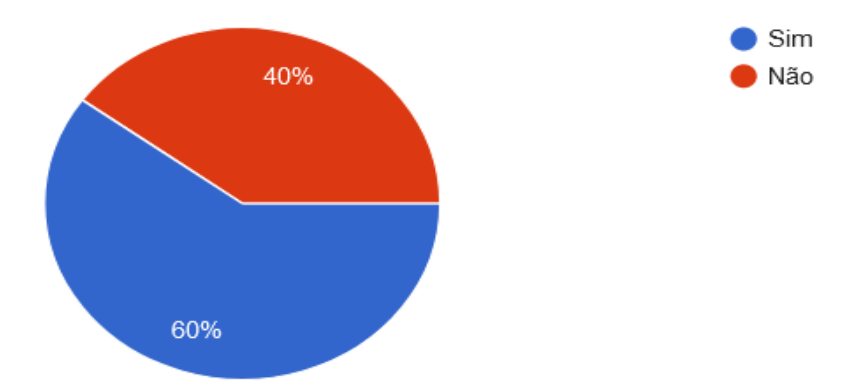

Fonte: Elaborado por Jhony Pereira e Thiago Ivens, 2021.

Nesta ilustração da Figura 16, percebe-se que sessenta por cento das pessoas que responderam deixaram claro que já necessitaram de ao menos um dos serviços que buscamos simplificar através do sistema SoliCidadão.

Continuando a pergunta anterior, foi questionado se eles conseguiram fazer o pedido e como foi feito o mesmo. Os resultados foram:

● Não, tive problemas por telefone;

- Sim, foi feito presencialmente;
- Sim, feito direto na prefeitura com muita burocracia;
- Sim, através de ligações para a prefeitura;
- Não, a pessoa afirmou ser transferida de um funcionário para o outro até finalmente desistir da solicitação;

De acordo com as estatísticas acima, o modelo de gestão atual, algumas das vezes complexo e burocrático demais, acaba trazendo transtorno e até abandono por parte do solicitante, e este não requerimento de serviços faz com que não surjam melhorias no município.

Foi pedido sugestões de outros serviços que as pessoas consideram importantes e que não estavam no sistema e o seguinte foi respondido:

- Ouvidoria da Prefeitura:
- Uma área explicando a finalidade dos números de serviços propostos pelo município, exemplos (190, 191, 192...);
- Solicitações relacionadas à Cobrança de IPTU;
- Solicitações relacionadas ao Saneamento;
- Solicitação para resgate de animais;
- Solicitações relacionadas à saúde.

Por fim, pedimos o que poderia ser melhorado em relação ao sistema *web*, e obtivemos as seguintes respostas:

- Verificação de duas etapas ao se cadastrar no sistema;
- A não obrigatoriedade do preenchimento do campo 'número' na parte de reclamar sobre semáforos, partindo do ponto que não existe um;
- Gostei da parte visual do site, mas acho que faltam figuras ou ícones para enriquecer a experiência do usuário;
- Acho que é preciso aparecer telas de confirmação quando você faz algo no sistema, eu tive algumas dificuldades por causa disso.

#### **7 CONCLUSÃO**

Nesta seção será dissertada a conclusão e as dificuldades enfrentadas para realização do trabalho.

Com o desenvolvimento do sistema proposto e escrita do trabalho de conclusão de curso foi aplicado o conhecimento e aprendizado adquirido durante o curso superior de Análise e Desenvolvimento de Sistemas. Mediante a todos os ensinamentos e experiências obtidas através do curso, os estudantes tiveram grande evolução no quesito de conhecer, aprender e aplicar novas linguagens de programação, frameworks e outras ferramentas, do *Back-End* ao *Front-End* no desenvolvimento de sistemas.

No período de desenvolvimento nos deparamos com dificuldades em contatar os órgãos responsáveis, pois devido a pandemia, os serviços acabaram ficando mais parados, mas mesmo assim as respostas sobre o sistema foram bem positivas, o que permite uma continuação do projeto, pois o sistema se mostrou muito útil para os dias atuais e principalmente para o futuro.

Ainda há muito trabalho para implementar o sistema proposto, mas para um futuro próximo poderia ser incluído solicitações destinadas à saúde, ao planejamento e outros departamentos contidos na prefeitura. A parceria com os órgãos responsáveis, auxiliaria na melhora do sistema, pois com o *feedback*, é possível levantar novos requisitos e receber sugestões de melhorias, assim entregando o melhor serviço para a população. Também se faz necessário a contratação do domínio e hospedagem, adquirir uma melhoria na área visual tornando-o muito mais intuitivo e de fácil entendimento e uso. Além disso, embora o sistema *web* já seja responsivo para diferentes dispositivos, a implementação de uma versão móvel do sistema disponibilizaria aos usuários mais um meio de fazer solicitações de forma simplificada e dinâmica.

# **SOLICIDADÃO: SYSTEM TO GROUP AND SIMPLIFY REQUESTS FOR MUNICIPAL SERVICES IN CANOINHAS - SC**

#### **Abstract**

The current paper proposes the development of a web application for public services requests in the city of Canoinhas, Santa Catarina. From the analysis of the difficulties faced by the citizens using the currently available methods, as in person, through telephone, and by email, there was a need for the development of the system proposed by this paper. Therefore, the web platform was chosen with the aim of reaching the most people in the city, who can access the system by computer, smartphone, or any electronic device with internet access. With the development of the web application, it was expected that the citizens of Canoinhas would be able to find all services in one place and be able to request them to the responsible public sectors, through forms that are sent by e-mail to them. The proposed system is in testing phase but has already been made available to the public for data collection and evaluation. The results were positive, which demonstrated that the system is a useful option for the town.

**Keywords:** Public Administration. Municipal aid software. Web System. Municipal public services. City Hall and Citizens.

# **REFERÊNCIAS**

[1] BRASIL. "Estatuto da Cidade - Lei 10257/01". Em: (2001). URL: https://www.jusbrasil.com.br/topicos/11148940/art igo-2-da-lei-n- 10257-de-10-dejulho-de-2001.

[2] Prefeitura de Canoinhas. "Carta de Serviços de Canoinhas". Em: (set. de 2020). URL: https://www.pmc.sc.gov.br/servicos/.

[3] V. Carvalho.MySQL: Comece com o principal banco de dados open source do mercado. Casa do Código, 2015.isbn: 9788555190803. URL: https://books.google.com.br/books?id=%5C\_miCCwAAQBAJ

[4] T.S. Gomes.A importância dos casos de uso para a elicitação de requisitos. Independently Published, 2020.isbn: 9781655709838. URL: https://books.google.com.br/books?id=CwAwzQEACAAJ.

.

[5] Ivar Jacobson Grady Booch James Rumbaugh.UML: guia do usuário. Vol. 1. Elsevier Editora, 2006.

[6] G.T.A. Guedes.UML 2 - Uma Abordagem Prática. Novatec Editora, 2018.isbn: 9788575226445. URL: https://books.google.com.br/books?id=mJxMDwAAQBAJ.

[7] E. Matthes.Curso Intensivo de Python: Uma introdução prática e baseada em projetos à programação. Novatec Editora, 2017.isbn: 9788575226025. URL: https://books.google.com.br/books?id=4vgxDwAAQBAJ.

[8] Hannah Ritchie, Max Roser e Esteban Ortiz-Ospina. "Internet". Em: Our World in Data(2015). URL: https://ourworldindata.org/internet.

[9] Bojan Obrenovic et al. "Sustaining enterprise operations and productivity during the COVID-19 pandemic: "Enterprise Effectiveness and Sustainability Model"". Em: Sustainability 12.15 (2020), p. 5981.

[10] Presidência da República. "LEI No10.973, DE 2 DE DEZEMBRO". Em:(2004). URL: http://www.planalto.gov.br/ccivil\_03/\_Ato2004-2006/2004/Lei/L10.973.htm.

[11] D.A. Rezende.Engenharia de Software e Sistemas de Informação. Brasport, 2006. isbn: 9788574522159. URL: https://books.google.com.br/books?id=rtBvl%5C\_L-1mcC.

[12] W.S. Vincent.Django for Beginners: Build websites with Python andDjango. WelcomeToCode, 2020. URL: https://books.google.com.br/books?id=GVxwDwAAQBAJ